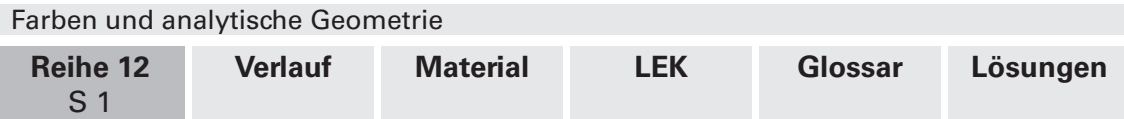

## **Farben und analytische Geometrie**

Uwe Schürmann, Münster

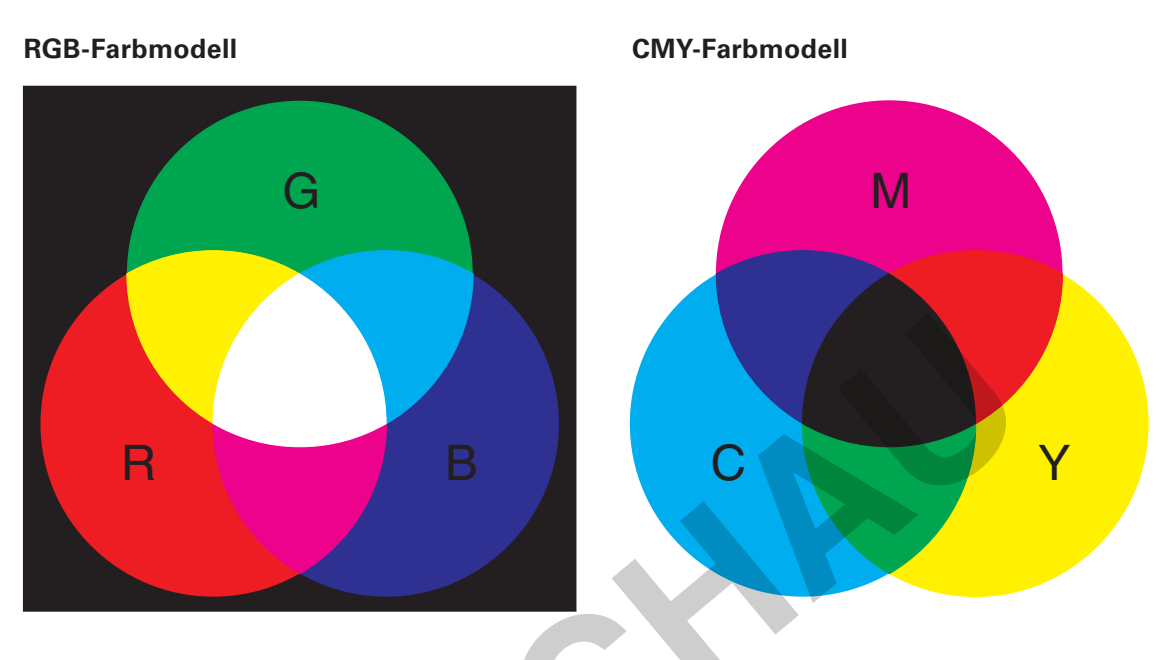

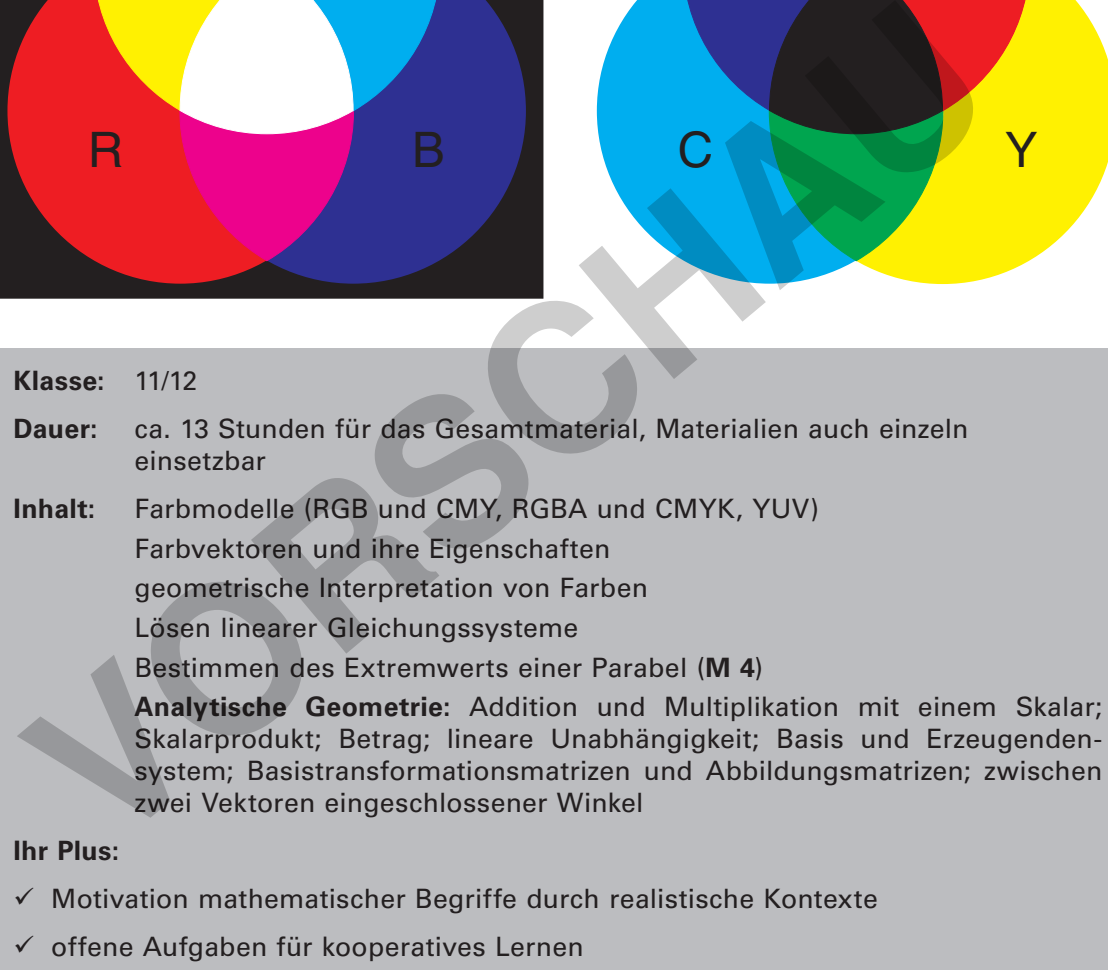

- $\checkmark$  fachübergreifender Unterricht (Kunst, Informatik)
- $\checkmark$  Computereinsatz wünschenswert, jedoch nicht Voraussetzung: In **M 1** experimentieren Ihre Schüler, in **M 2/M 3** prüfen sie ihre Ergebnisse nach.

Der Kontext **Farben** eignet sich dazu, zentrale Begriffe der analytischen Geometrie (u. a. Vektor, lineare Abhängigkeit, Betrag eines Vektors und – unter gewissen Einschränkungen – auch Basis und Erzeugendensystem) zu motivieren und anschaulich fassbar zu machen. Verbindungen bestehen zu den Fächern Informatik und Kunst. So können Ihre Schüler im Informatikunterricht Anwendungen programmieren, in denen Farbmodelle eine Rolle spielen. Im Fach Kunst spielen Farbmodelle eine ähnlich wichtige Rolle.

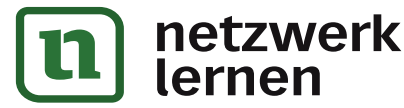

# **[zur Vollversion](https://www.netzwerk-lernen.de/Farben-und-analytische-Geometrie)**

## **Didaktisch-methodische Hinweise**

#### **Einsatzmöglichkeiten: zur Einführung oder zur Wiederholung**

Die Materialien dieses Beitrages können Sie auf vielfältige Weise im Themenbereich **Analytische Geometrie** einsetzen. So können Sie zentrale Begriffe der Vektorrechnung einführen. Ebenso eignen sich die Materialien aber auch dazu, bereits eingeführte Begriffe und Rechenverfahren in sinnstiftenden realen **Kontexten** zu erproben. Des Weiteren können Sie die Materialien einzeln, als Ergänzung zum normalen Unterricht, verwenden. Dabei wird jedoch Material **M 1** stets als **Einführung** eingesetzt.

#### **Die Mathematik in diesem Beitrag auf einen Blick**

Folgende Teile der analytischen Geometrie der Oberstufe werden abgedeckt:

- Addition und skalare Multiplikation von Vektoren
- Lineare Unabhängigkeit
- Betrag eines Vektors (Länge und Abstand)
- Winkel und Skalarprodukt
- Basen und Erzeugendensysteme
- Abbildungsmatrizen (inklusive inverse Matrizen)

Lediglich Lageprobleme (Punkt zu Gerade, Gerade zu Ebene etc.) und Ebenen können durch den Kontext nicht sinnvoll motiviert werden.

#### **Denken in mathematischen Kontexten**

Die Unterrichtsreihe verfolgt den Anspruch, Ihre Schüler dazu zu befähigen, mathematische Begriffe und Verfahrensweisen selbstständig in realen Situationen anwenden zu können. Ihr Schwerpunkt liegt daher weniger auf dem bloßen Einüben schematischer Rechenwege. Vielmehr verlangt sie von Ihren Schülern, eigenständig (verschiedene) Verfahren zu entwickeln und diese zu begründen.

Neben dem Entwickeln und Begründen mathematischer Verfahren bieten die Materialien auch vielfältige Anlässe, mit Mathematik im gegebenen Kontext zu experimentieren. So erstellen und mischen Ihre Schüler Farben oder wandeln ein farbiges in ein Schwarz-Weiß-Bild um. Daraus folgend eignen sich die Materialien insbesondere für solche Sozialformen des Unterrichts, bei denen Ergebnisse gemeinsam entwickelt und diskutiert werden. Folgende Teile der analytischen Geometrie der Oberstufe werden abgedeckt<br>
Addition und skalare Multiplikation von Vektoren<br>
Lineare Unabhängigkeit<br>
Betrag eines Vektors (Länge und Abstand)<br>
Winkel und Skalarprodukt<br>
Basen

#### **Nutzen Sie die Möglichkeiten des Computers**

Das Material ist angereichert mit Möglichkeiten für den **Computereinsatz** im Unterricht oder in Hausaufgaben. Dabei sind die Beispiele so gewählt, dass sie mit möglichst geringem Aufwand realisiert werden können. D. h., es werden keine speziellen Softwarekenntnisse vorausgesetzt, und Sie und Ihre Schüler können sich ganz auf die Mathematik konzentrieren. Man benötigt nur einen Texteditor und einen Browser. Grundkenntnisse in **HTML** sind für Material **M 1** wünschenswert, jedoch nicht notwendig. Bei den meisten anderen Materialien ist es denkbar, auf den Computereinsatz gänzlich zu verzichten.

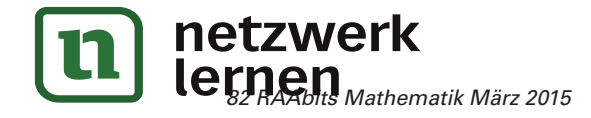

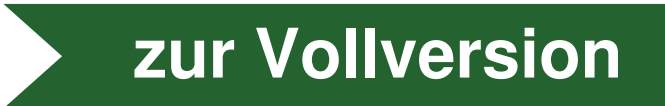

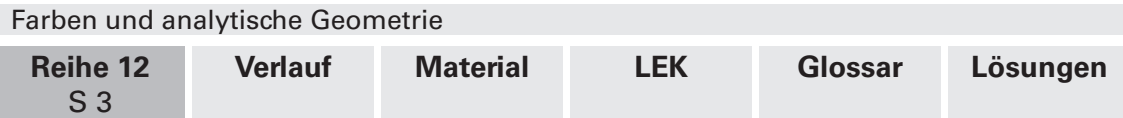

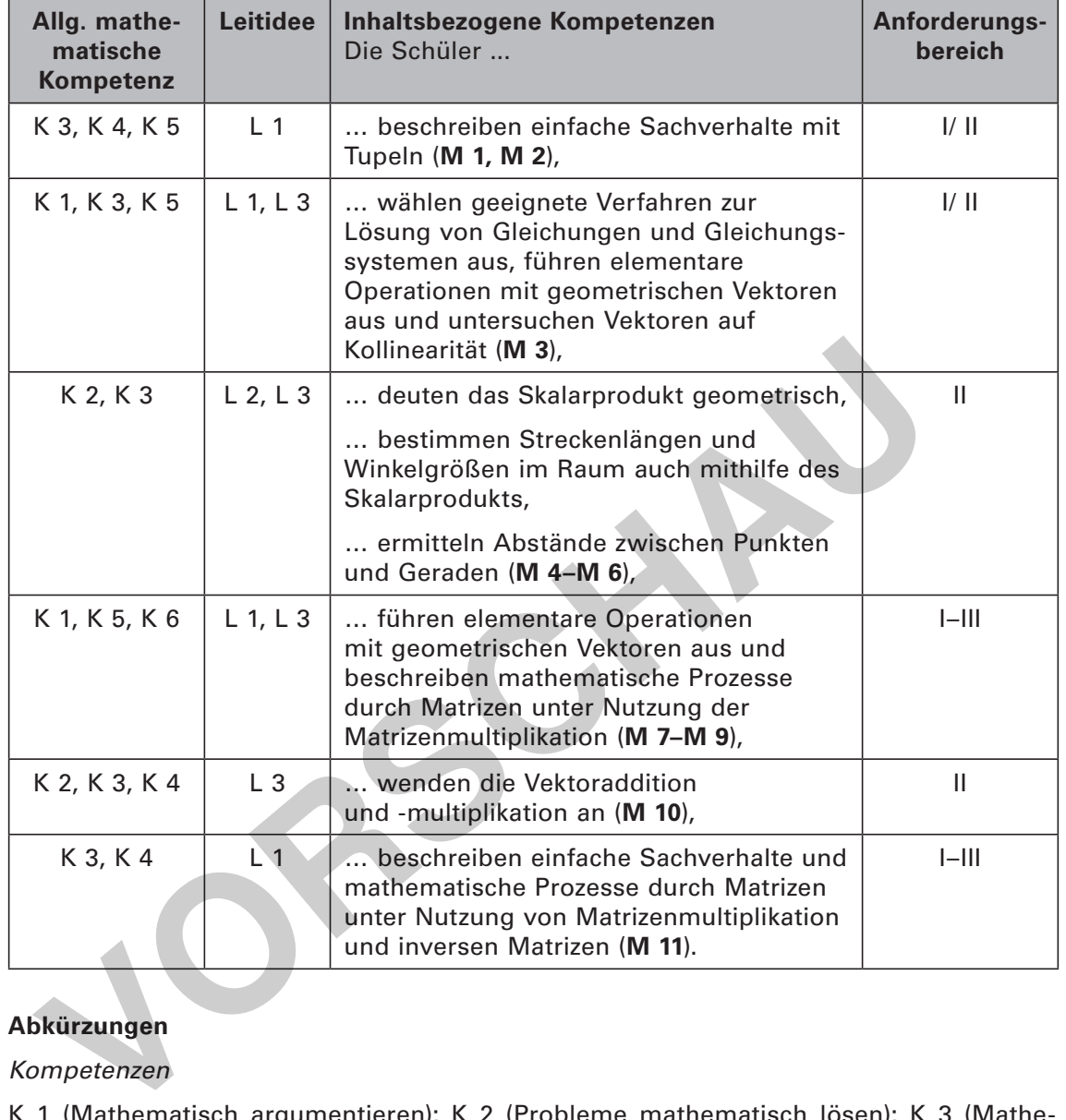

#### **Bezug zu den Bildungsstandards der Kultusministerkonferenz**

#### **Abkürzungen**

#### Kompetenzen

K 1 (Mathematisch argumentieren); K 2 (Probleme mathematisch lösen); K 3 (Mathematisch modellieren); K 4 (Mathematische Darstellungen verwenden); K 5 (Mit symbolischen, formalen und technischen Elementen der Mathematik umgehen); K 6 (Kommunizieren)

#### Leitideen

L 1 (Zahl und Zahlbereich); L 2 (Messen und Größen); L 3 (Raum und Form); L 4 (Funktionaler Zusammenhang); L 5 (Daten und Zufall)

#### Anforderungsbereiche

I Reproduzieren; Il Zusammenhänge herstellen; III Verallgemeinern und Reflektieren

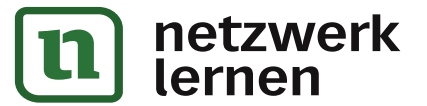

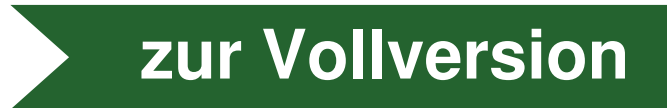

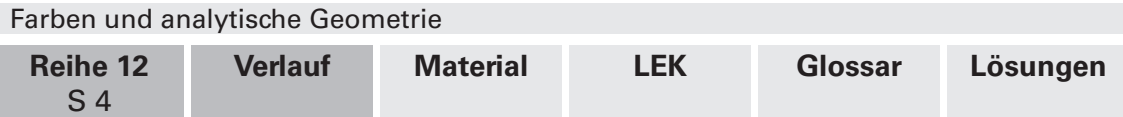

## **Auf einen Blick**

**II/B**

#### **Einführung von Farben als Vektoren**

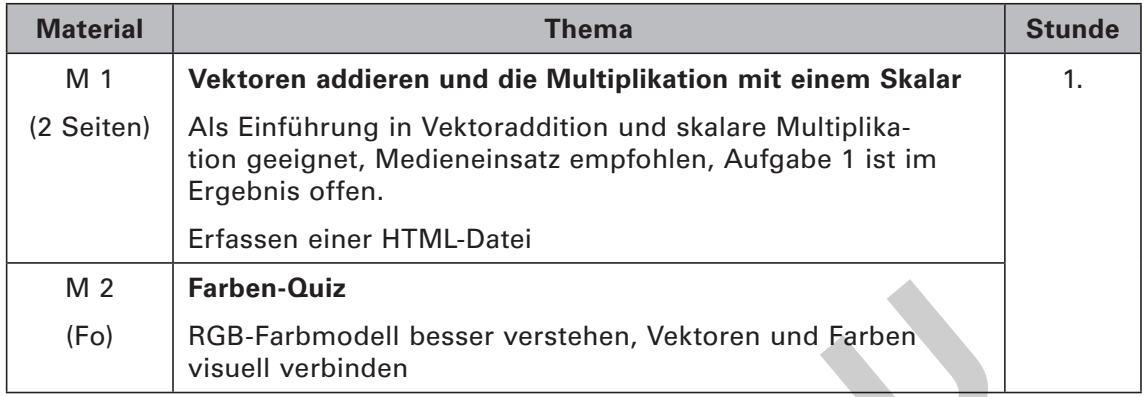

## **Lineare Unabhängigkeit interpretiert als Mischen von Farben**

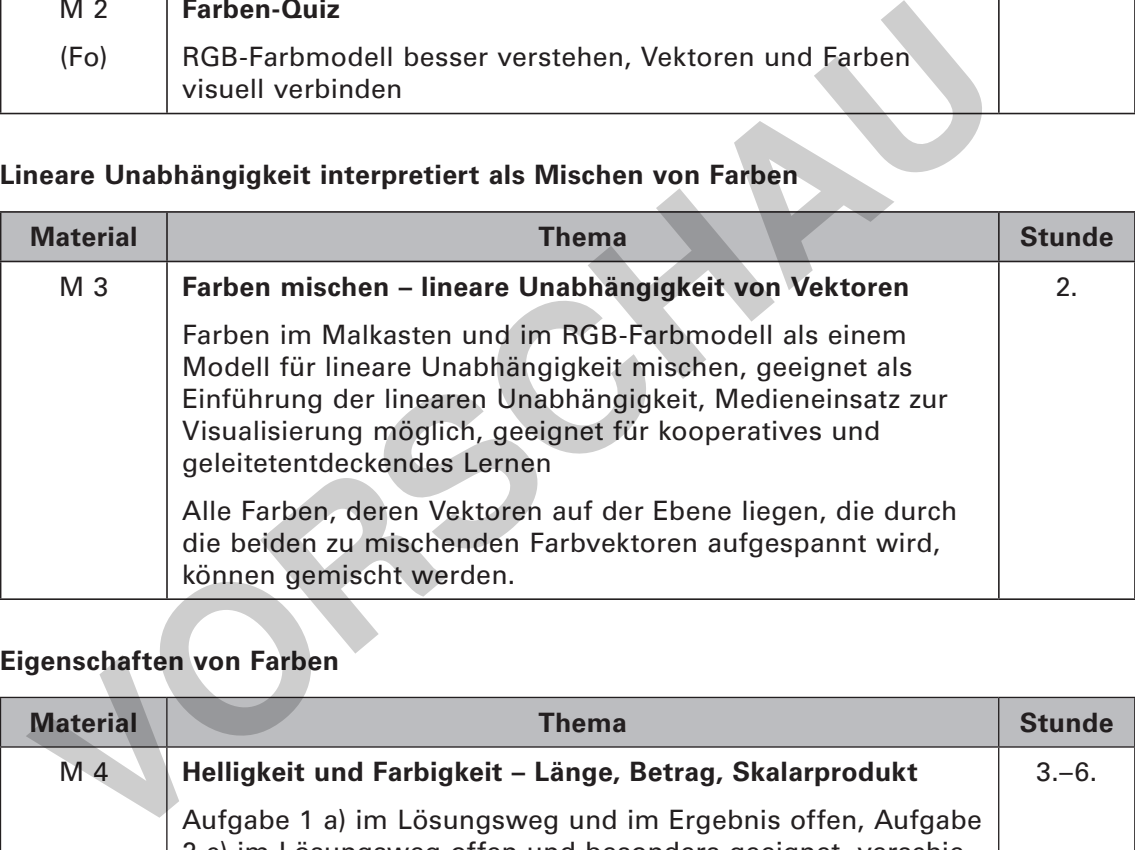

### **Eigenschaften von Farben**

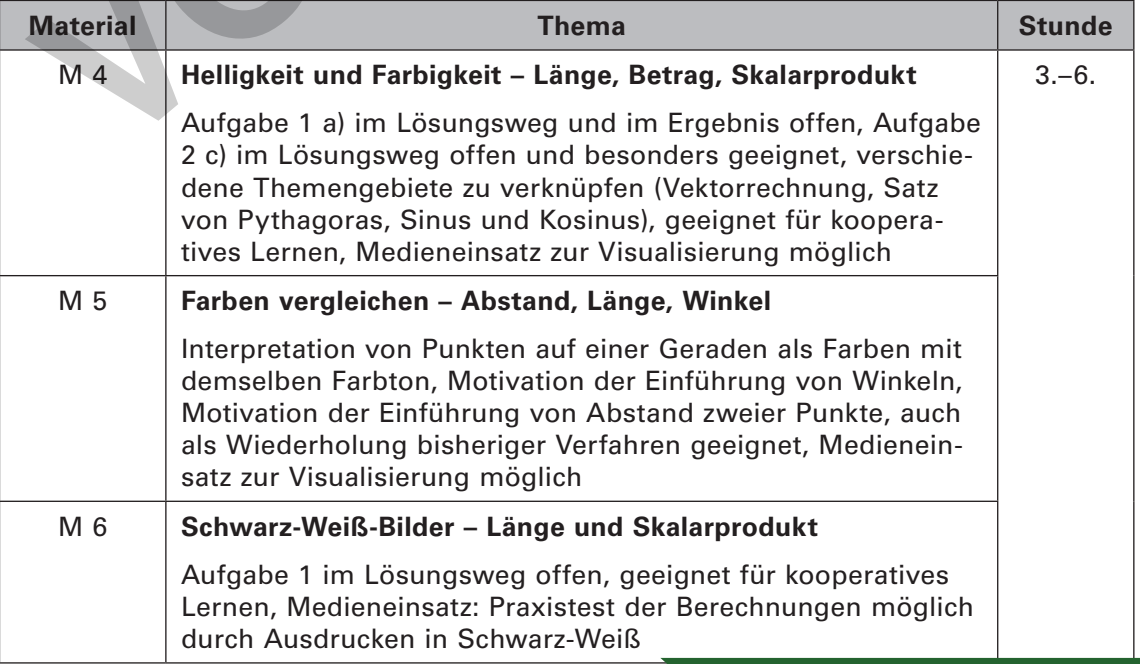

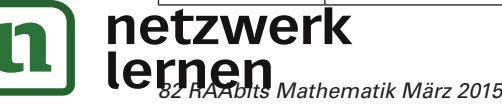

# **[zur Vollversion](https://www.netzwerk-lernen.de/Farben-und-analytische-Geometrie)**

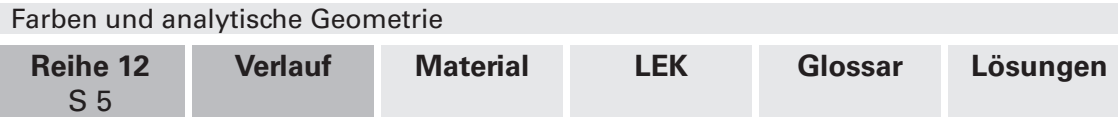

#### **Wechsel zwischen verschiedenen Farbmodellen**

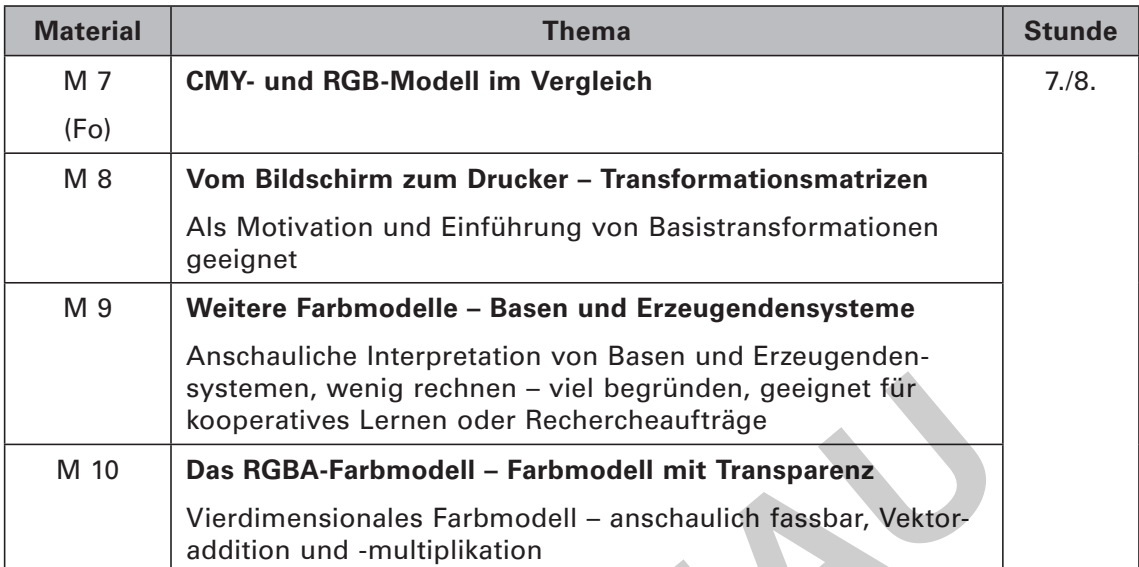

#### **Bilder bearbeiten mit SVG-Dateien**

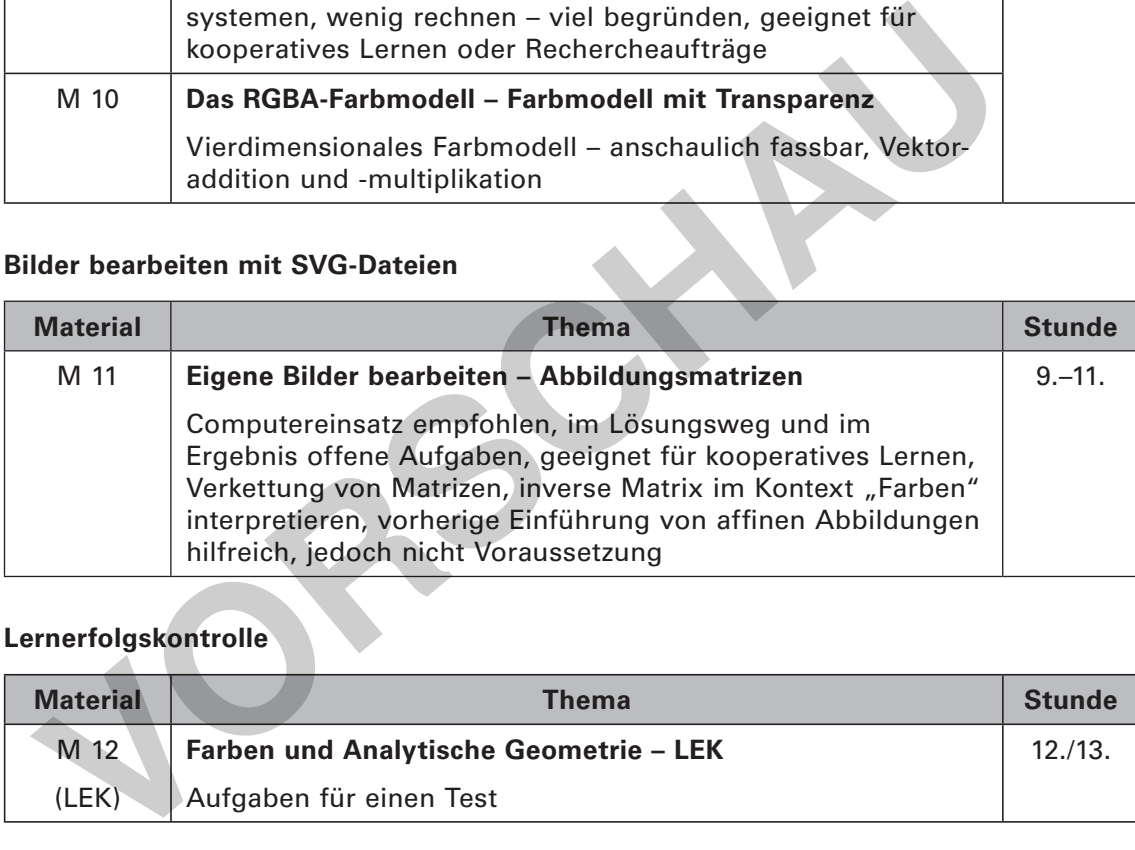

#### **Lernerfolgskontrolle**

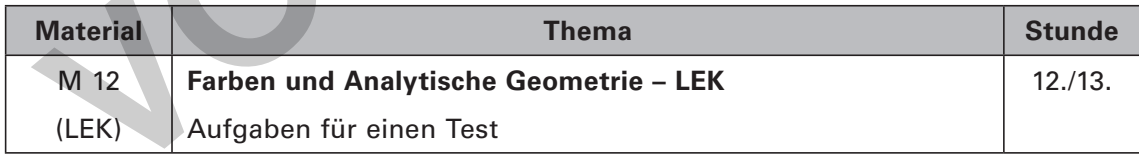

#### **Minimalplan**

Die Arbeitsblätter sind, sofern das zugrunde liegende Farbmodell verstanden worden ist, unabhängig voneinander. Wird in Ihrem Kurs ein bestimmtes Thema nicht behandelt oder möchten Sie bei einem bestimmten Thema nicht auf den Kontext "Farben" zurückgreifen, so kann das entsprechende Material problemlos ausgelassen werden.

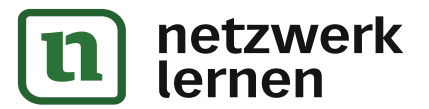

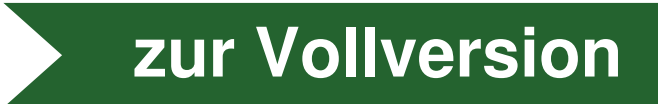

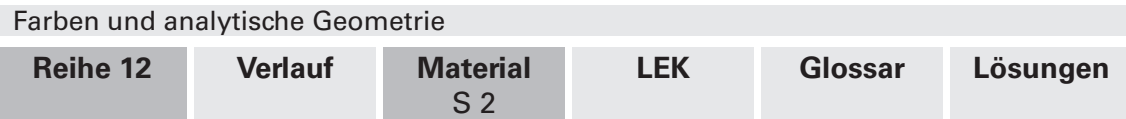

## **M 1 Fortsetzung (Aufgaben)**

### **Aufgabe 1: Farben erstellen**

b) Ändern Sie die Hintergrundfarbe in der HTML-Datei.

Erstellen Sie durch Ausprobieren folgende Farben:

- I) ein schönes Rosa
- II) ein kühles Blau
- III) ein dunkler Grauton
- IV) ein schokoladiges Braun

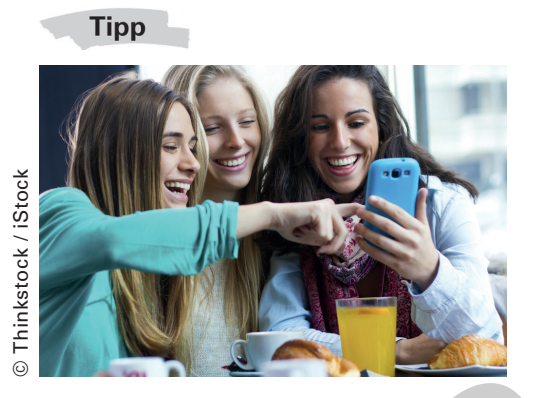

Alternativ können Sie auch die App **RGB Color Mixer** für Android-Geräte oder **Color Mix Flash** für Apple-Geräte

herunterladen. Beide sind **kostenlos** und ermöglichen es, auf einfache Weise Farben im RGB-Modell zu erstellen.

### **Aufgabe 2: Farben mischen**

Mischen Sie die folgenden Farben in den jeweiligen Anteilen:

**Tipp<br>
RGB Color Mixer für Android-Geräte**<br> **VORSCHAUSE Color Mixer für Android-Geräte**<br> **VORSCHAUSE Color Mixer für Android-Geräte**<br> **VORSCHAUSE EXECUTE COLOR Mixer Factor**<br> **VORSCHAUSE EXECUTE COLOR Mixer Factor**<br> **VORS** a) 90 0  $\vec{f} = 80$  $\begin{pmatrix} 0 \\ 20 \end{pmatrix}$  $\overline{a}$ 2 Teile der Farbe <sup>1</sup> **und** 2 Teile der Farbe  $f_2$  $f_2 = |20$ .  $\begin{pmatrix} 80 \\ 0 \end{pmatrix}$  $\begin{bmatrix} 20 \\ 255 \end{bmatrix}$ 255 b) 255<br>| 200 f = 200 1 Teil der Farbe  $f_{1} =$ ,  $\begin{bmatrix} 200 \\ 200 \end{bmatrix}$  $\begin{pmatrix} 255 \\ 0 \end{pmatrix}$  $\overline{a}$ 2 Teile der Farbe und  $f_2 = | 0$  $\begin{pmatrix} 0 \\ 0 \end{pmatrix}$ 0  $\overline{a}$  3 Teile der Farbe  $f_3 = \begin{bmatrix} 0 & 1 \\ 0 & 1 \end{bmatrix}$ .  $\begin{bmatrix} 0 \\ 100 \end{bmatrix}$ c) 2 Teile Weiß und 4 Teile Rot. d) 4 Teile Gelb und 2 Teile Rot. **Tipp**  Das Ergebnis können Sie sich wieder mittels der HTML-Datei verdeutlichen oder mit den in Aufgab netzwerkn Apps für mobile Endgeräte. **[zur Vollversion](https://www.netzwerk-lernen.de/Farben-und-analytische-Geometrie)** lernen

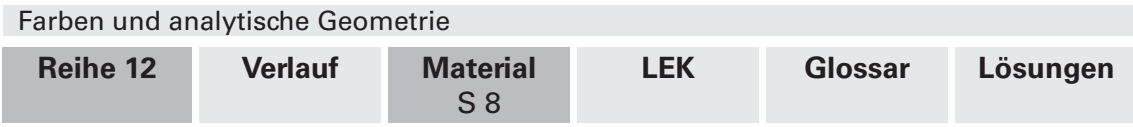

## **M 7 CMY- und RGB-Modell im Vergleich**

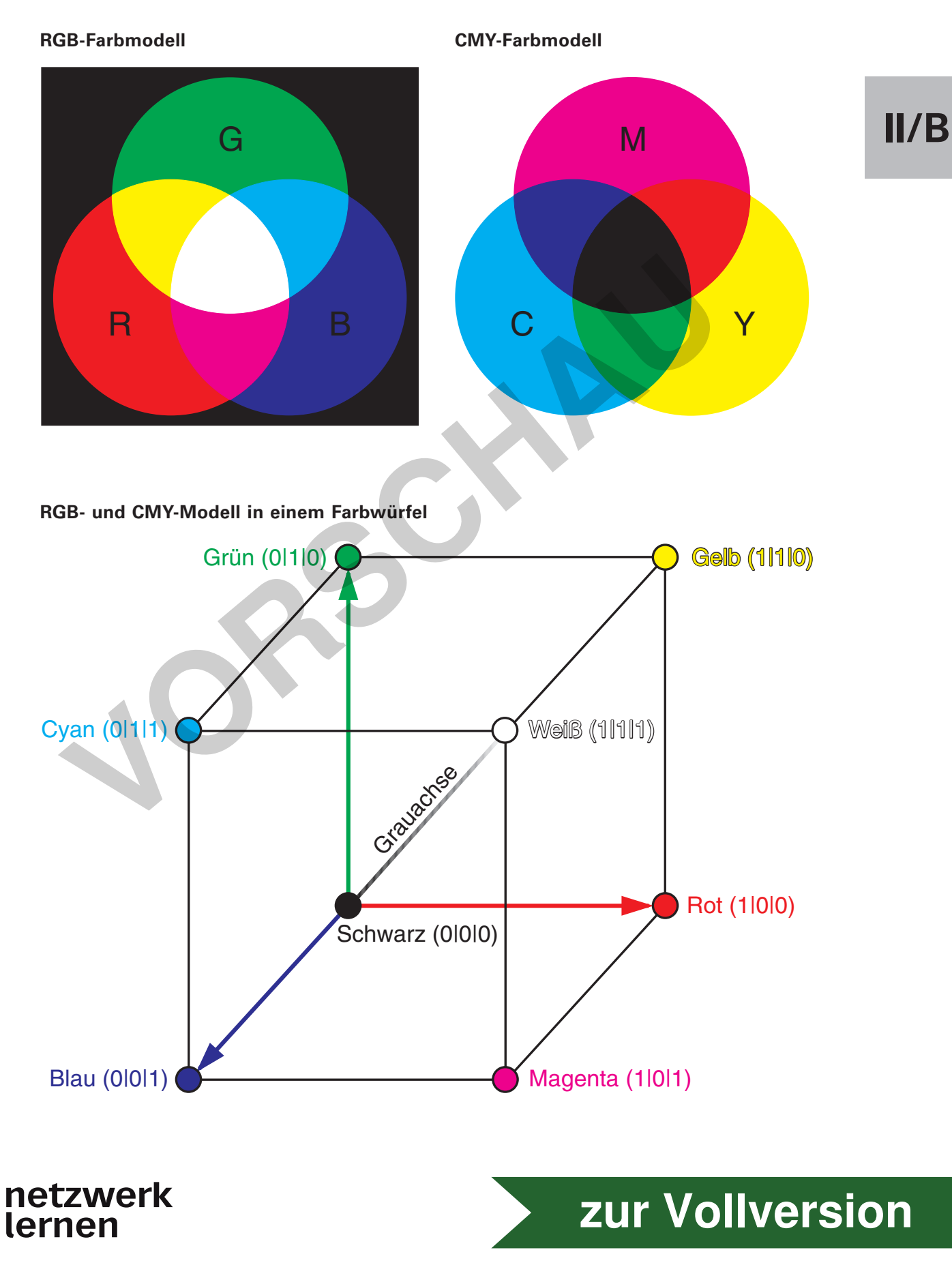

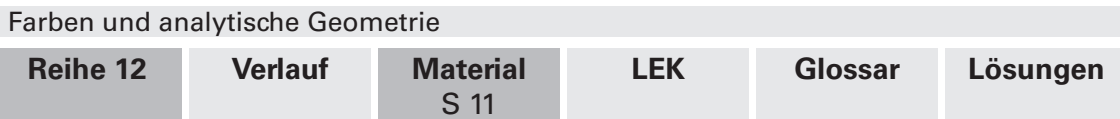

## **M 10 Das RGBA-Farbmodell – Farbmodell mit Transparenz**

Beim RGBA-Farbmodell handelt es sich um das um einen Kanal erweiterte RGB-Modell, wobei A nicht etwa für eine weitere Information bezüglich der Farbe oder der Helligkeit steht, sondern für einen **Alphawert**, der Auskunft über die Deckkraft oder umgekehrt die Transparenz gibt. Bilddateien kennen Transparenz, wenn Sie in diesem Farbmodell arbeiten.

Das Modell findet Anwendung z. B. in der Bildbearbeitung, wenn ein Objekt in eine Szenerie eingefügt werden soll. Bei der Erstellung **dreidimensionaler Computergrafi ken** spielt das Modell ebenfalls eine tragende Rolle. So lässt sich z. B. Nebel darstellen, farbiger Raum, der zum Teil durchsichtig ist, oder Fensterscheiben, die einen Teil des Lichtes reflektieren. Die Farbe eines Pixels wird in diesem Modell dann durch die Überlagerung verschiedener Farbvektoren gebildet.

#### **Aufgabe: Bild in einen Hintergrund einfügen**

In einen weißen Hintergrund mit hundertprozentiger Deckkraft soll ein teilweise transparentes Bild eingefügt werden.

Stellen Sie mathematisch dar, wie die folgenden Bildpunkte auf dem Bildschirm durch Farbvektoren aus dem RGB-Farbmodell dargestellt werden. Gehen Sie dafür davon aus, dass die Koeffizienten für die Werte von RGBA stehen und zwischen 0 und 1 liegen.

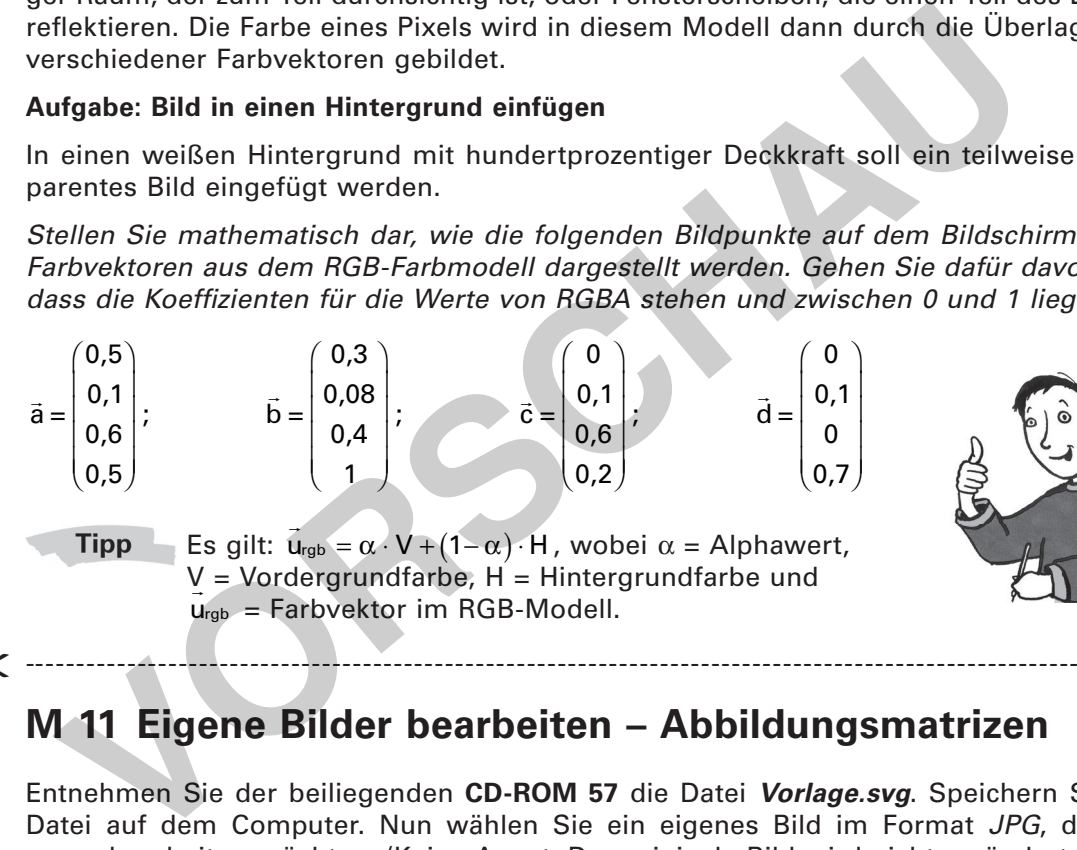

#### $\times$  --------

## **M 11 Eigene Bilder bearbeiten – Abbildungsmatrizen**

Entnehmen Sie der beiliegenden **CD-ROM 57** die Datei **Vorlage.svg**. Speichern Sie die Datei auf dem Computer. Nun wählen Sie ein eigenes Bild im Format JPG, das Sie gerne bearbeiten möchten. (Keine Angst: Das originale Bild wird nicht verändert.) Speichern Sie das Bild unter dem Namen **MeinBild.jpg** im selben Ordner wie die SVG-Datei. (Alternativ können Sie auch die Bilddatei **MeinBild.jpg** von der **CD-ROM 57** verwenden.) Öffnen Sie die SVG-Datei einmal mit einem Browser (z. B. Firefox) und einmal mit einem Texteditor (Rechtsklick > Öffnen mit).

---------------------------------------------------------------------------------------------------------------

Im Texteditor sehen Sie den Inhalt der Datei. Konzentrieren Sie sich nur auf die Matrix M, die restlichen Angaben müssen Sie nicht interessieren. Mit der Matrix M wird die Farbe f eines jeden Pixels Ihres Bildes bearbeitet, indem M $\cdot$  f =  $f_2$  berechnet wird. Die Pixel Ihres Bildes werden im RGBA-Farbmodell mit Werten zwischen 0 und 1 dargestellt.

Um wirklich viele verschiedene Abbildungen mit nur einer Matrix realisieren zu können, hatten die Entwickler des SVG-Standards folgende **Idee**: Jedem Farbvektor wird neben den Koeffizienten R, G, B und A noch eine 1 angehängt. Die Vektoren werden dann mit einer 5x5-Abbildungsmatrix multipliziert. Mit den Koefi zienten in der letzten Spalte realisiert man die Verschiebung, die ansonsten durch die Addition mit einem Vektor verwirklicht werden würde.

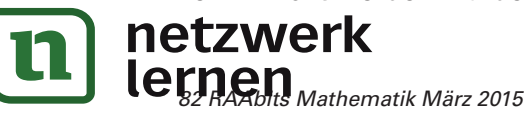

# **[zur Vollversion](https://www.netzwerk-lernen.de/Farben-und-analytische-Geometrie)**

$$
\begin{vmatrix} \vec{b} - \vec{c} \end{vmatrix} = \begin{vmatrix} 90 \\ 23 \\ 110 \end{vmatrix} - \begin{vmatrix} 0 \\ 110 \\ 150 \end{vmatrix} = \begin{vmatrix} 90 \\ -87 \\ -40 \end{vmatrix} = \sqrt{90^2 + (-87)^2 + (-40)^2} = \sqrt{17269} \approx 131,41157
$$
  

$$
\begin{vmatrix} \vec{a} - \vec{c} \end{vmatrix} = \begin{vmatrix} 120 \\ 30 \\ 150 \end{vmatrix} - \begin{vmatrix} 0 \\ 110 \\ 150 \end{vmatrix} = \begin{vmatrix} 120 \\ -80 \\ 0 \end{vmatrix} = \sqrt{120^2 + (-80)^2 + 0^2} = \sqrt{20800} \approx 144,222
$$

# **II/B**

Antwort: Farbe a und b sind sich am ähnlichsten, weil der Abstand ihrer Farborte (Punkte) am geringsten ist.

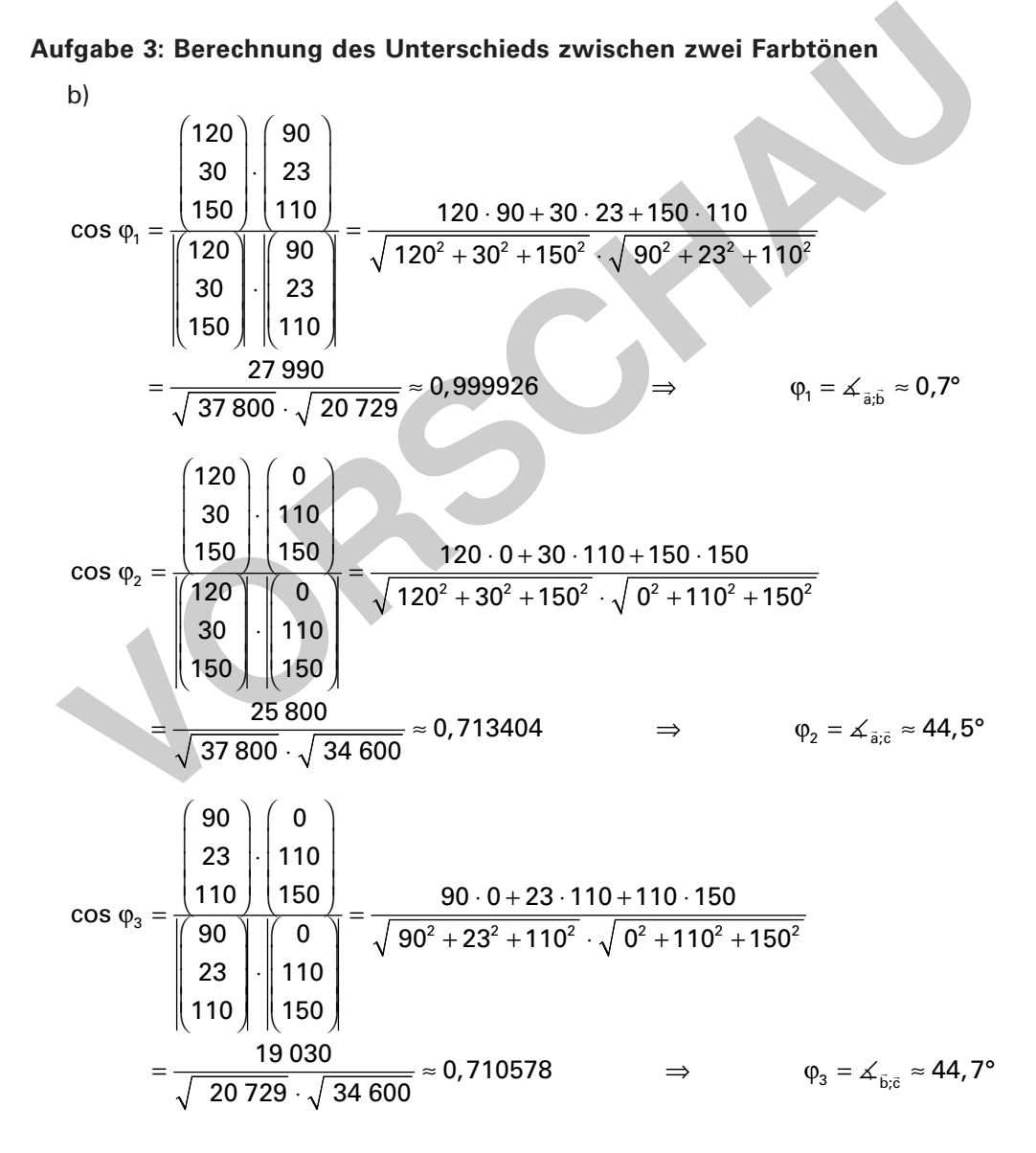

Antwort:

Die Farbtöne von ä und b  $\overline{a}$  sind sich am ähnlichsten, da der von ihnen eingeschlossene Winkel am kleinsten ist.

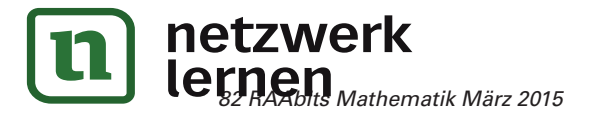

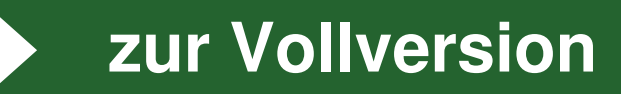